## **Citrix Installation Instruction**

**Click on the following link: [Download Citrix Workspace App for Windows, Mac](https://www.citrix.com/products/receiver.html)  [and Chrome -](https://www.citrix.com/products/receiver.html) Citrix and then click on the "Download" button.**

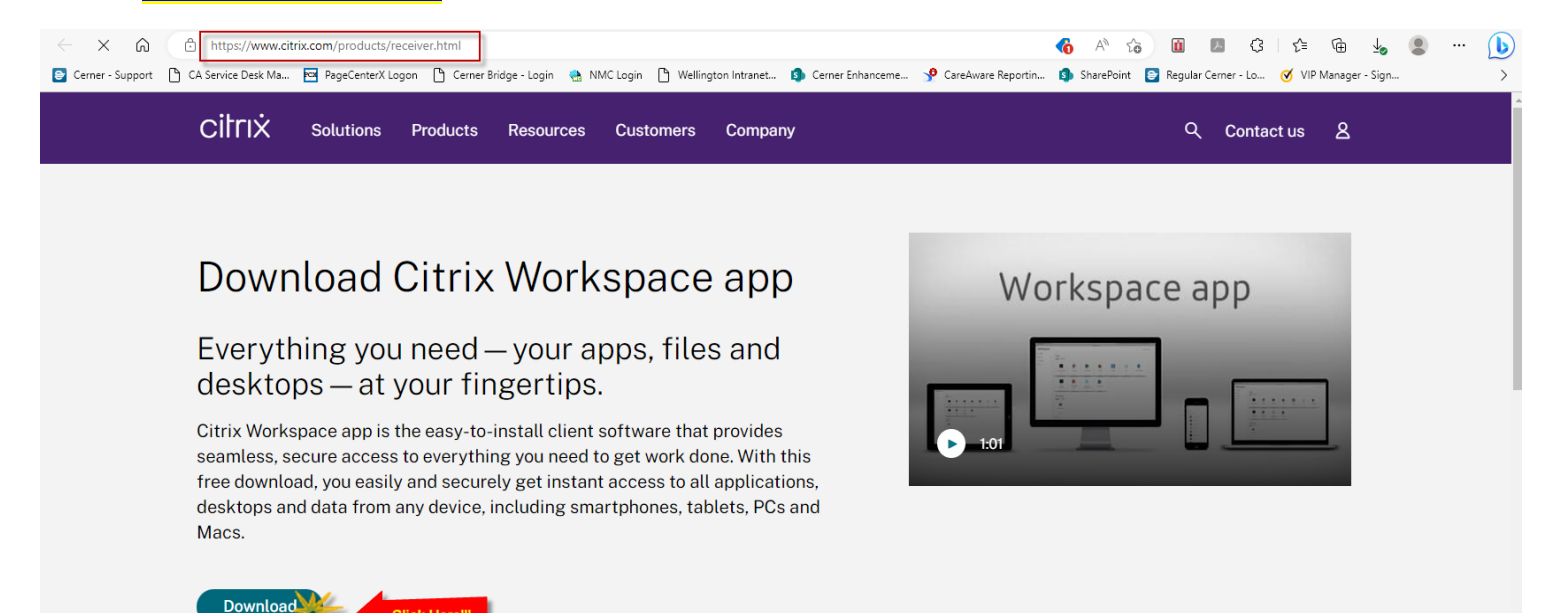

## **For Windows: Look for "Workspace app for Windows Current Release", click on the hyperlink to down and install the Citrix Workspace app for Windows.**

- Earlier Versions of Workspace app for Chrome  $(48)$
- Earlier Versions of Workspace app for HTML5  $(42)$
- Earlier Versions of Workspace app for Windows (38)
- Earlier Versions of
- $\land$  Workspace app for Windows
	- $\land$  Workspace app for Windows Current Release
		- Citrix Workspace app 2303 for Windows Mar 29, 2023 NEW

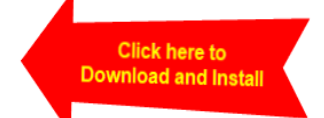

 $\vee$  Workspace app for Windows Long Term Service Release

## **Citrix Installation Instruction**

**For Mac: Scroll down and look for "Workspace app for Mac" and click the drop down until you see the hyperlink for Citrix Workspace app for Mac.** 

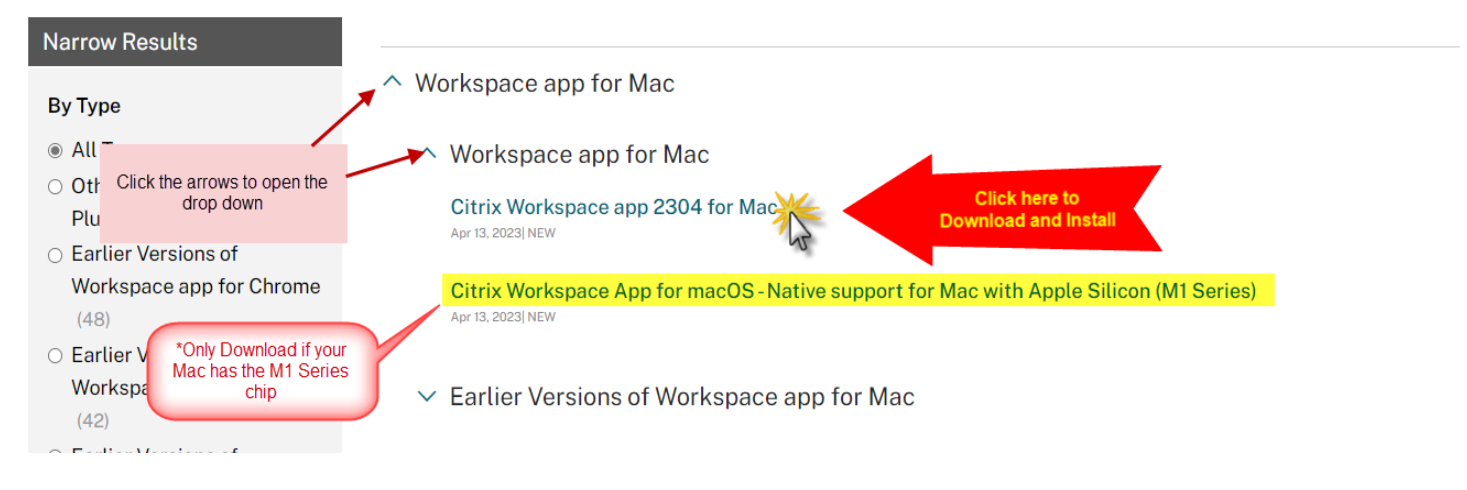

**\*\*\*Download, install, and restart your computer. Please follow the attachment labeled "CernerFusion 2FA Tip Sheet UPDATED ENDUSER Directions" if need help on accessing our EMR.**